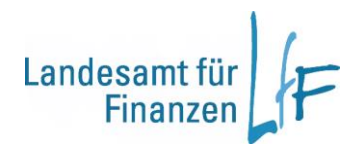

# **Arbeitshilfe Umsatzsteuerbearbeitung - Altfallmigration**

**Version 1.0 Stand: 07/2022**

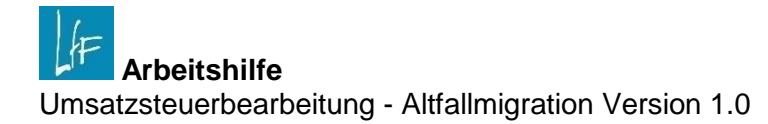

# **Impressum**

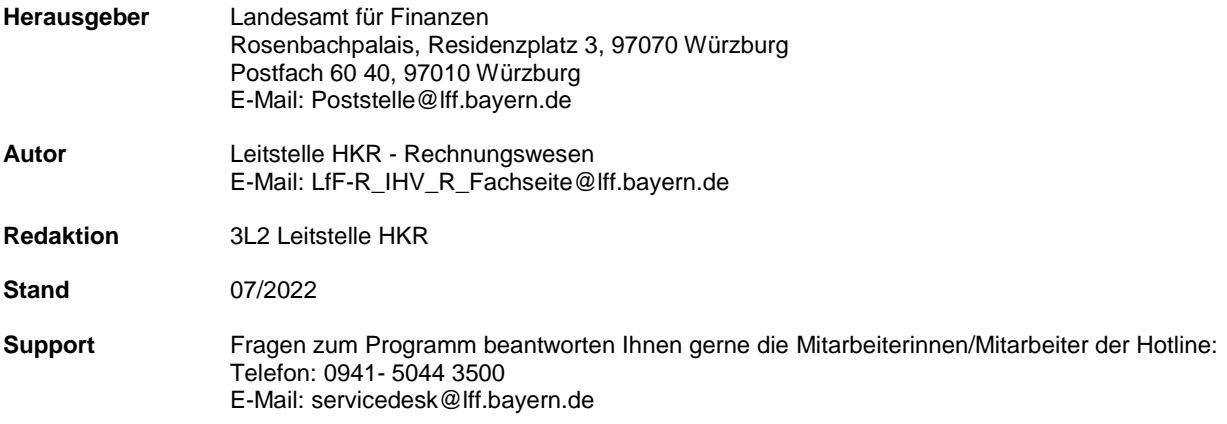

# **Änderungshistorie**

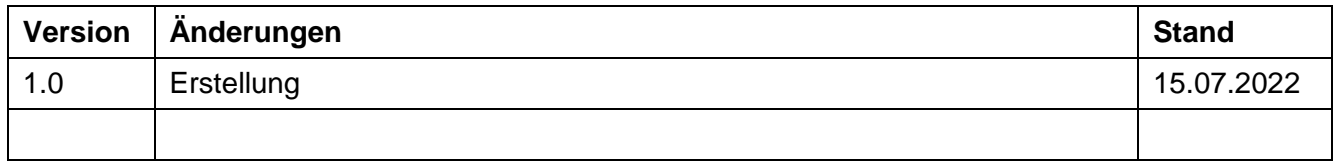

# **INHALT**

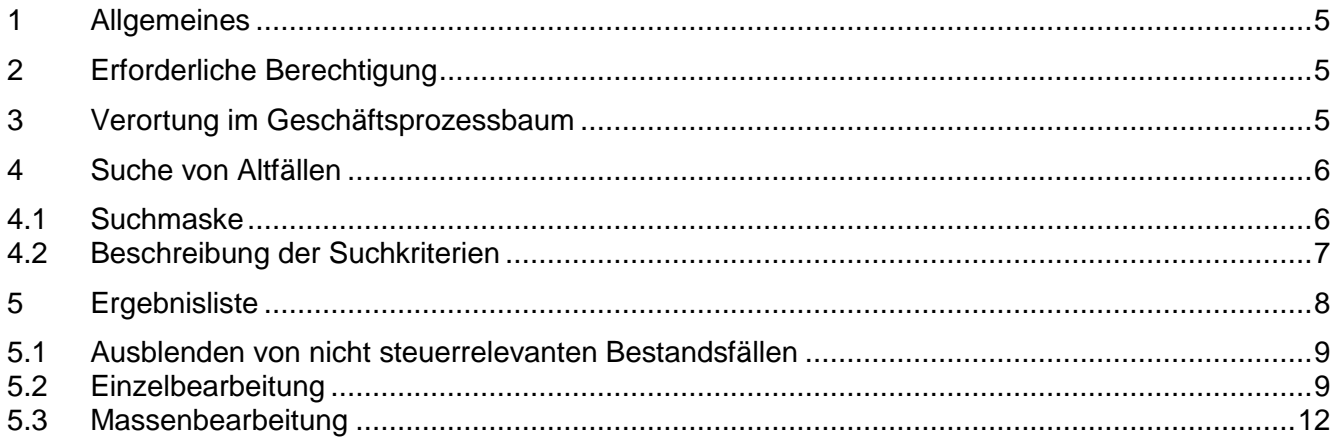

## <span id="page-4-0"></span>**1 Allgemeines**

Wegen der Umstellung der IHV-Steuerbearbeitung von Ist-Besteuerung auf Soll-Besteuerung müssen bei den Bestandsfällen (Altfälle) der wiederkehrenden Einnahmen und Ausgaben, die ab 01.01.2023 steuerlich relevant sind, die Steuerdaten bis spätestens Ende 2022 erfasst werden.

Diese Steuerdaten erzeugen noch keine Steuerbuchung im Jahr 2022. Erst durch die Jahresübernahme 22/23 werden die Steuerbuchungen in der (neuen) IHV-Steuerliste für das Jahr 2023 durchgeführt.

Die Bearbeitung ist möglich für Sollstellungen mit Fälligkeiten im Jahr 2023 oder später und bezieht sich auf die einzelne HÜL-Buchung mit entsprechender Fälligkeit.

Die Erfassung der Steuerdaten erfolgt mit Steuerdialogen als Einzel- oder Massenbearbeitung.

Falls im Jahr 2022 nach der Bearbeitung der Altfälle weitere steuerrelevante Neuanlagen oder Änderungen mit Fälligkeit in 2023 ff. erfasst werden, müssen diese ebenfalls als Bestandsfälle mit Steuerdaten versehen werden. Dazu wird wöchentlich ein zentraler Systemlauf in IHV durchgeführt, der diese neuen HÜL-Buchungen zur Steuerbearbeitung bereitstellt.

## <span id="page-4-1"></span>**2 Erforderliche Berechtigung**

Für die Bearbeitung der Altfälle ist die optionale Funktion "Bearbeitung von Steueraltfällen" in der Rolle "MBS Sachbearbeiter" erforderlich.

# <span id="page-4-2"></span>**3 Verortung im Geschäftsprozessbaum**

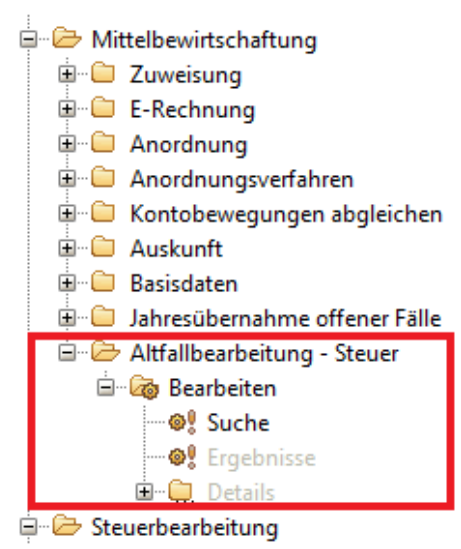

#### **Abb. 1 Altfallbearbeitung im Geschäftsprozessbaum**

# <span id="page-5-0"></span>**4 Suche von Altfällen**

Für die Suche von Altfällen stehen Ihnen verschiedene Suchkriterien zur Verfügung. In der Suchmaske sind die Suchkriterien nach Bereichen, wie zum Beispiel Bewirtschaftungskonto, gegliedert (siehe folgende Abbildung).

Die Suche bezieht sich auf alle Altfälle, bei denen die Beträge der HÜL-Buchungen eine Fälligkeit in 2023 oder später haben. Die konkrete Suche nach steuerpflichtigen Fällen ist nur dann möglich, wenn bereits bei der Anordnung ein Steuersatz nach der bisherigen Ist-Besteuerungs-Systematik in IHV vorgegeben wurde.

# <span id="page-5-1"></span>**4.1 Suchmaske**

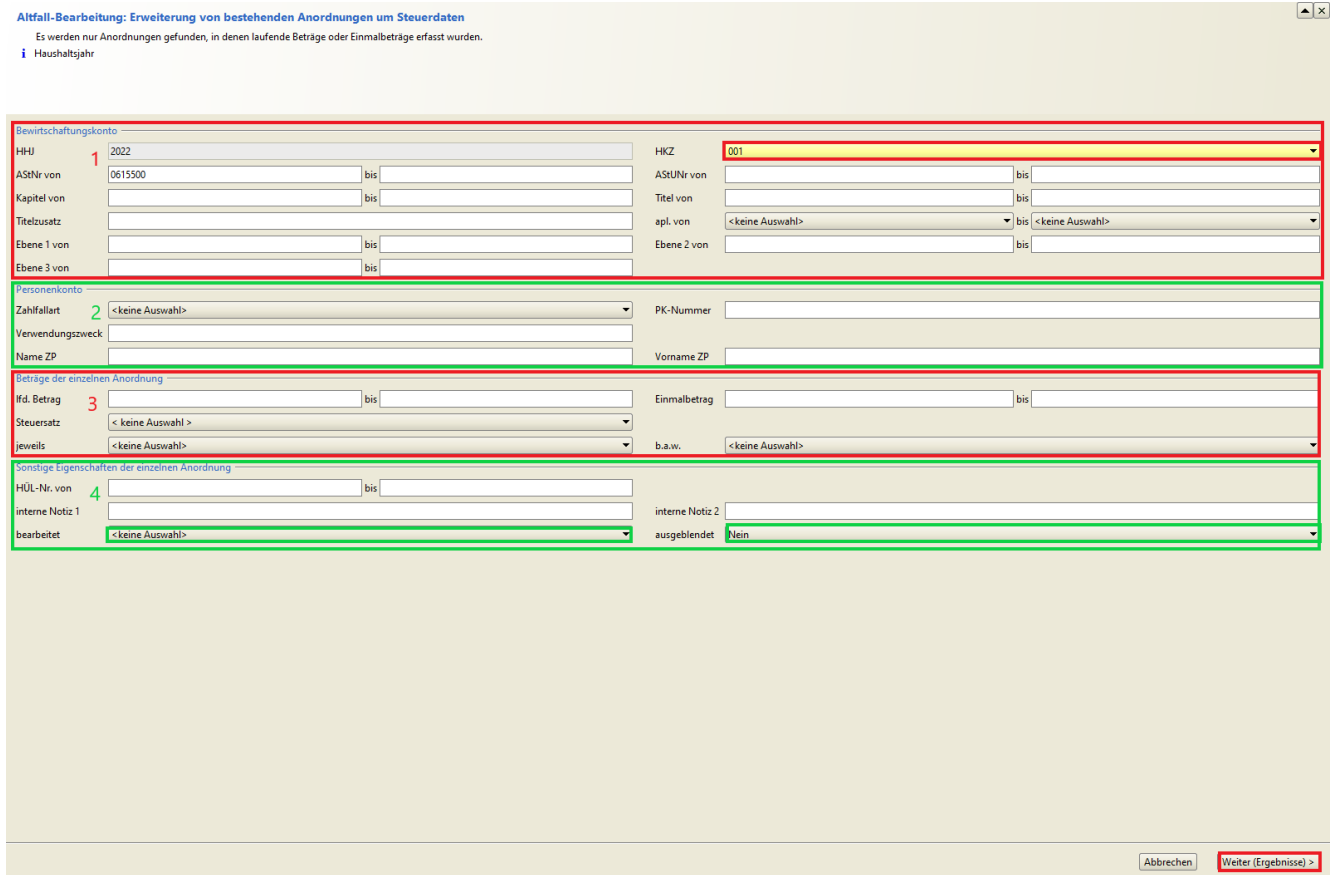

**Abb. 2 Suchmaske - Altfallbearbeitung** 

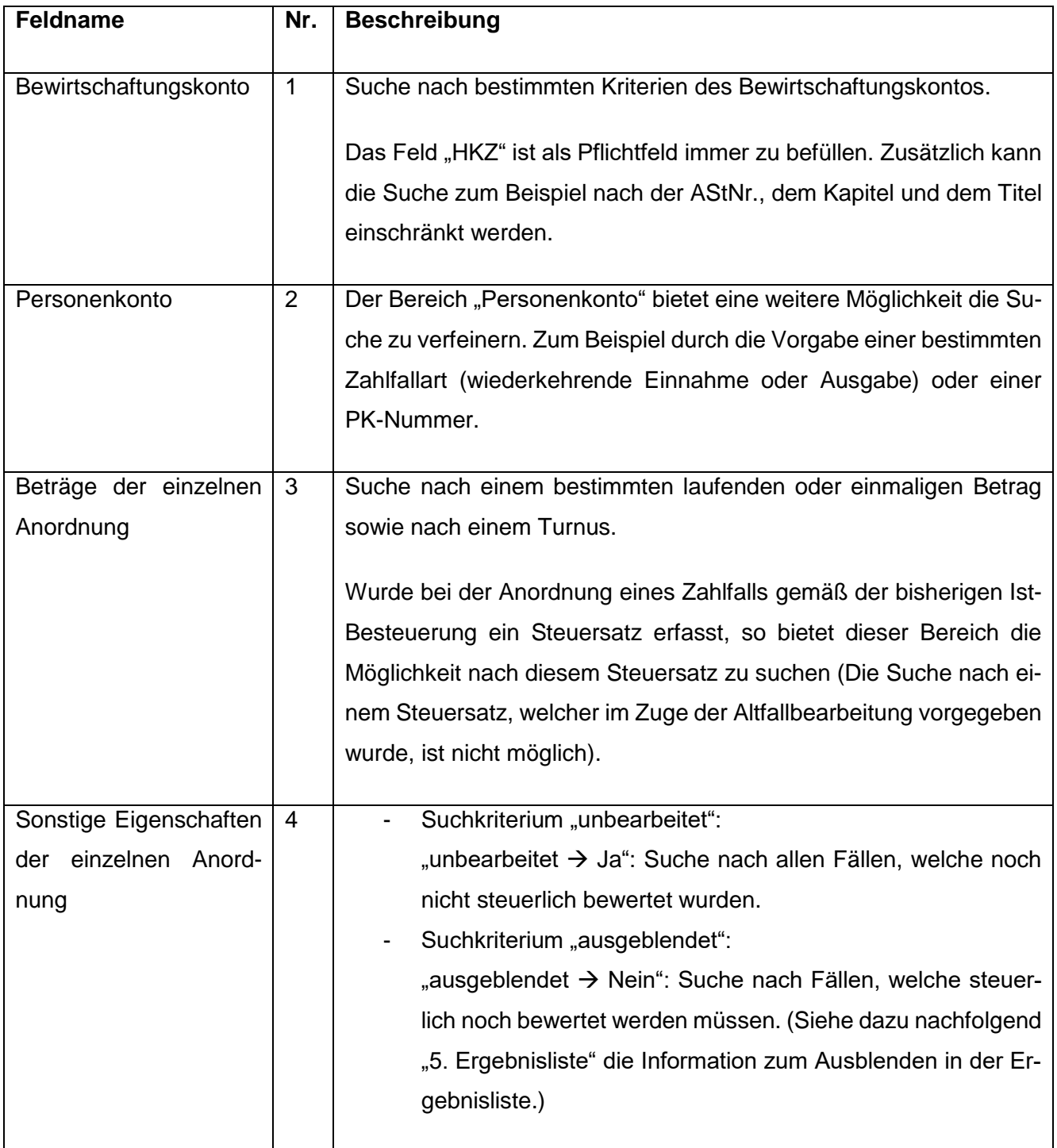

## <span id="page-6-0"></span>**4.2 Beschreibung der Suchkriterien**

Über den Button "Weiter (Ergebnisse)" gelangen Sie zur Ergebnisliste mit allen Anordnungen, die Ihre Suchkriterien erfüllen.

#### <span id="page-7-0"></span>**5 Ergebnisliste**

In der Ergebnisliste können Sie nun die bestehenden Fälle auswählen, welche Sie mit Steuerdaten ergänzen wollen. Hierbei können Sie sowohl Einzelfälle bearbeiten als auch mehrere Fälle gleichzeitig bearbeiten.

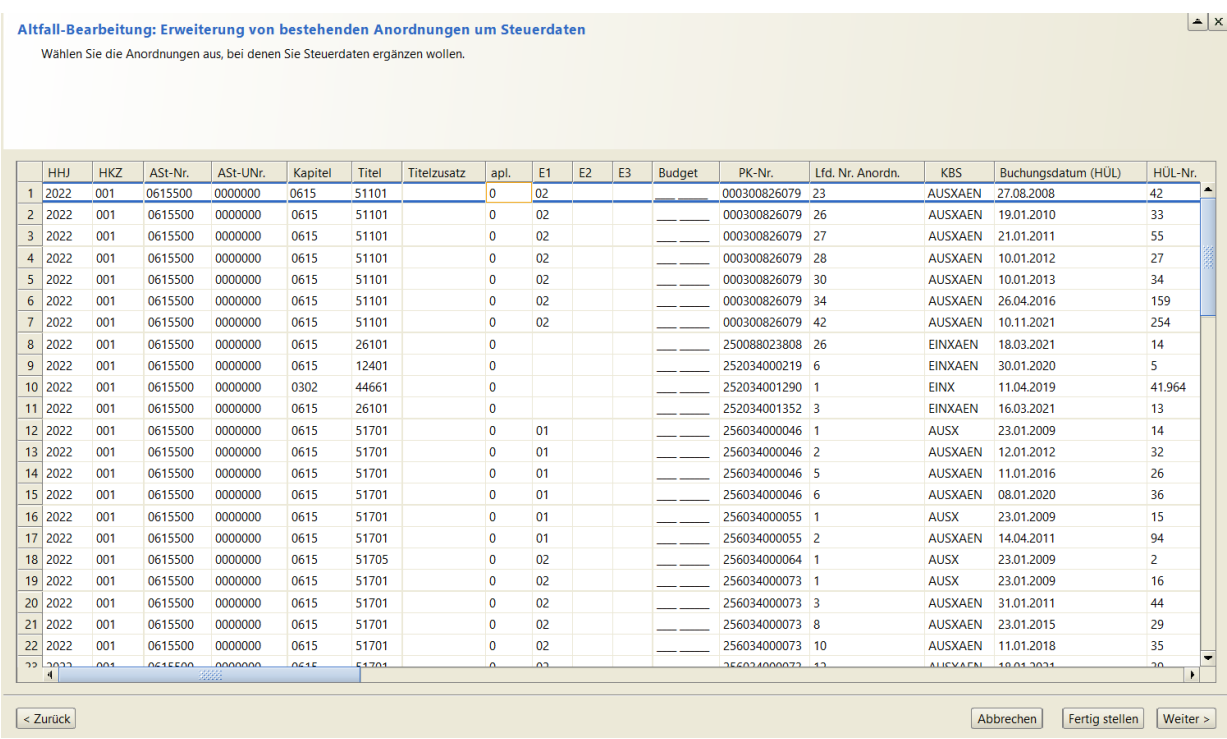

#### **Abb. 3 Ergebnisliste Altfallbearbeitung**

In der Ergebnisliste finden Sie im hinteren Teil die Information, ob der Fall schon bearbeitet wurde und ob der Fall ausgeblendet wurde.

| bearbeitet | ausgeblendet |
|------------|--------------|
|            |              |
|            |              |
|            |              |
|            |              |
|            |              |
|            |              |
|            |              |
|            |              |
|            |              |
|            |              |

**Abb. 4 Ergebnisliste - Altfallbearbeitung**

#### <span id="page-8-0"></span>**5.1 Ausblenden von nicht steuerrelevanten Bestandsfällen**

Nicht relevante Fälle können Sie von der Ergebnisliste ausblenden indem Sie die betroffene(n) Zeile(n) markieren, mit der rechten Maustaste das Kontextmenü öffnen und auf "ausblenden" klicken. Bei Bedarf kann der Fall wieder eingeblendet werden.

#### <span id="page-8-1"></span>**5.2 Einzelbearbeitung**

Für die Einzelfallbearbeitung markieren Sie den Fall den Sie bearbeiten wollen in der Ergebnisliste und wählen dann über die rechte Maustaste "Einzelbearbeitung" aus.

Danach öffnet sich je nach Ausgabe oder Einnahme der entsprechende Steuerdialog.

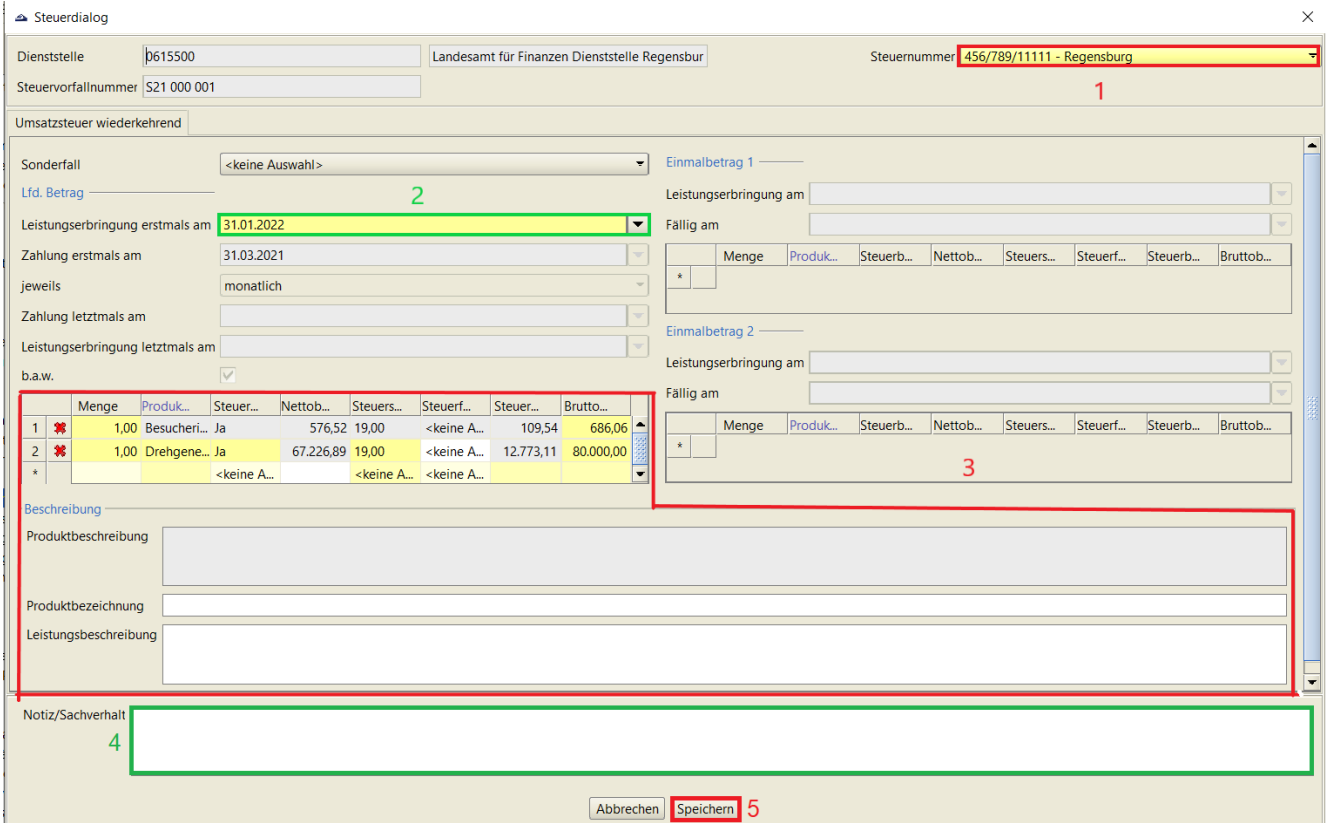

#### **Abb.6 Steuerdialog wiederkehrende Einnahme (Einzelbearbeitung)**

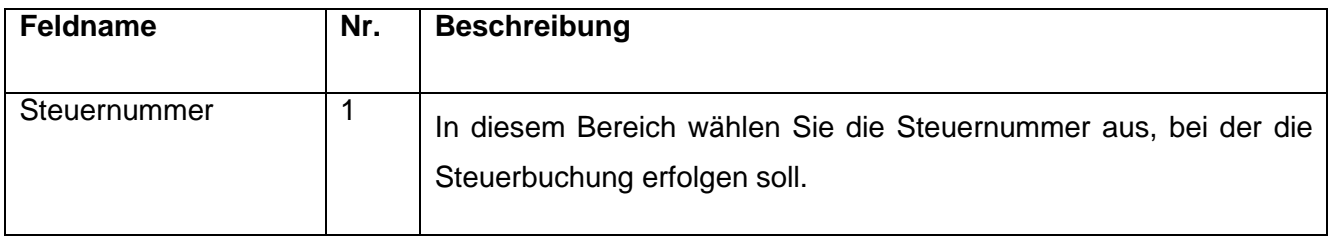

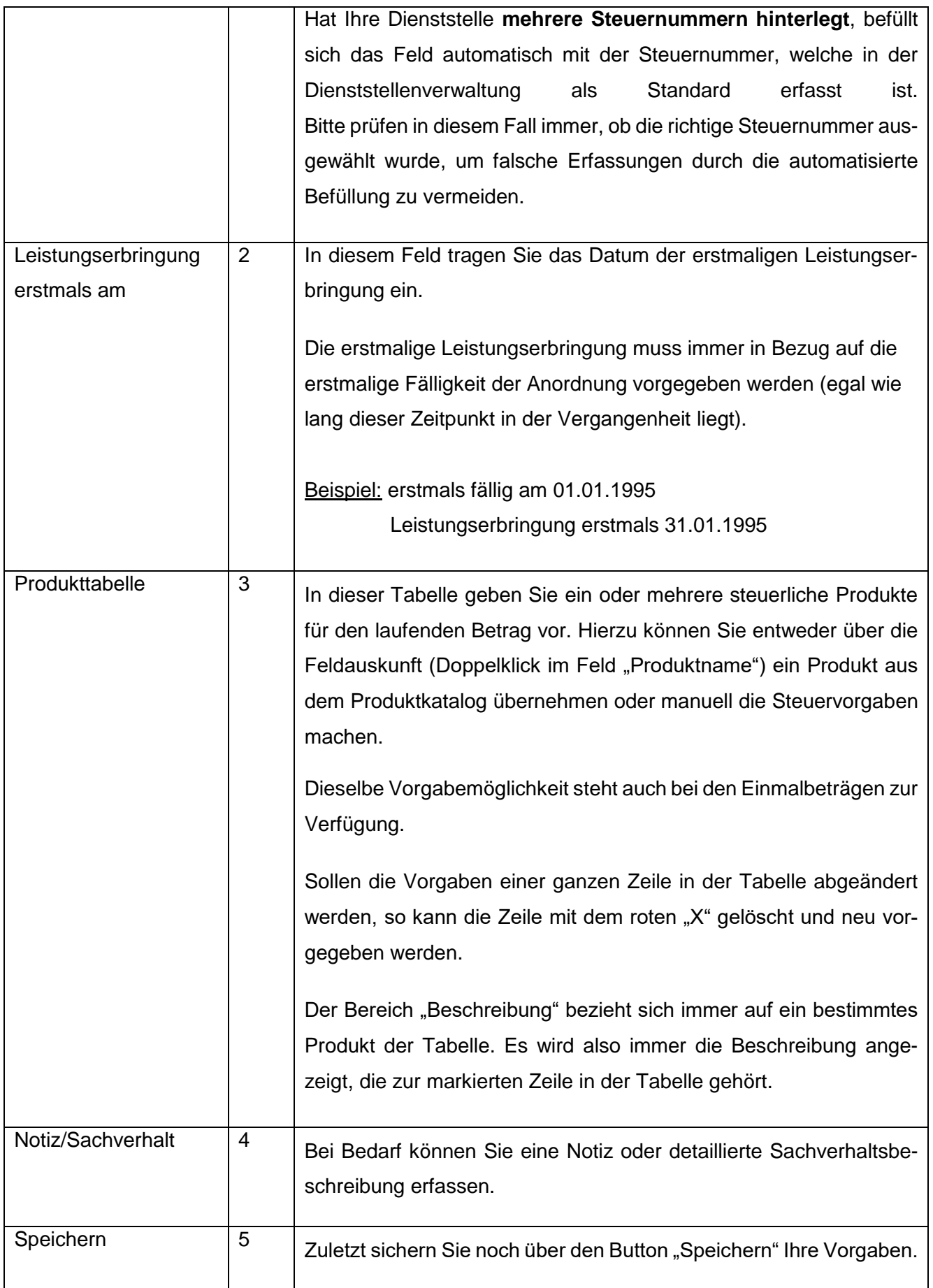

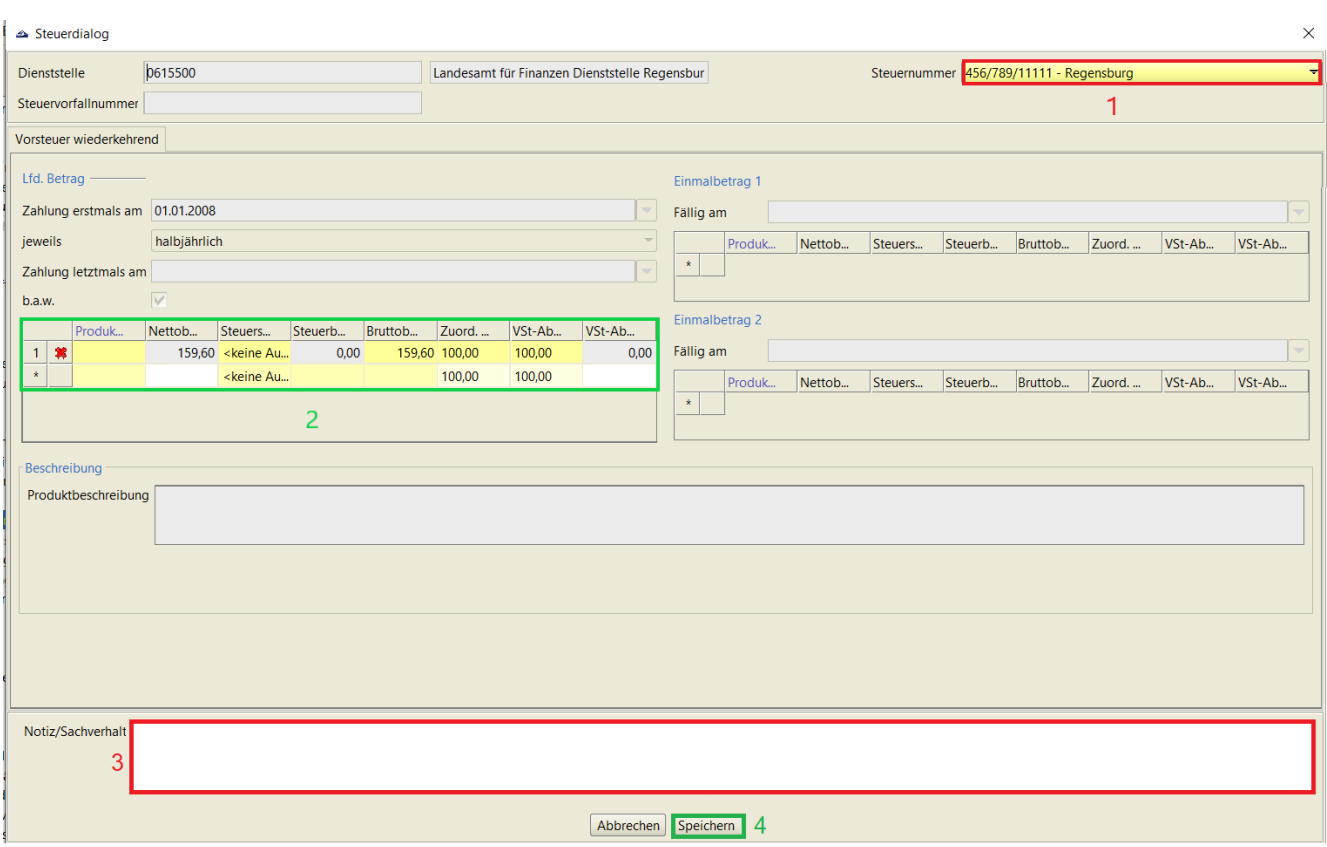

# **Abb.5 Steuerdialog wiederkehrende Ausgabe (Einzelbearbeitung)**

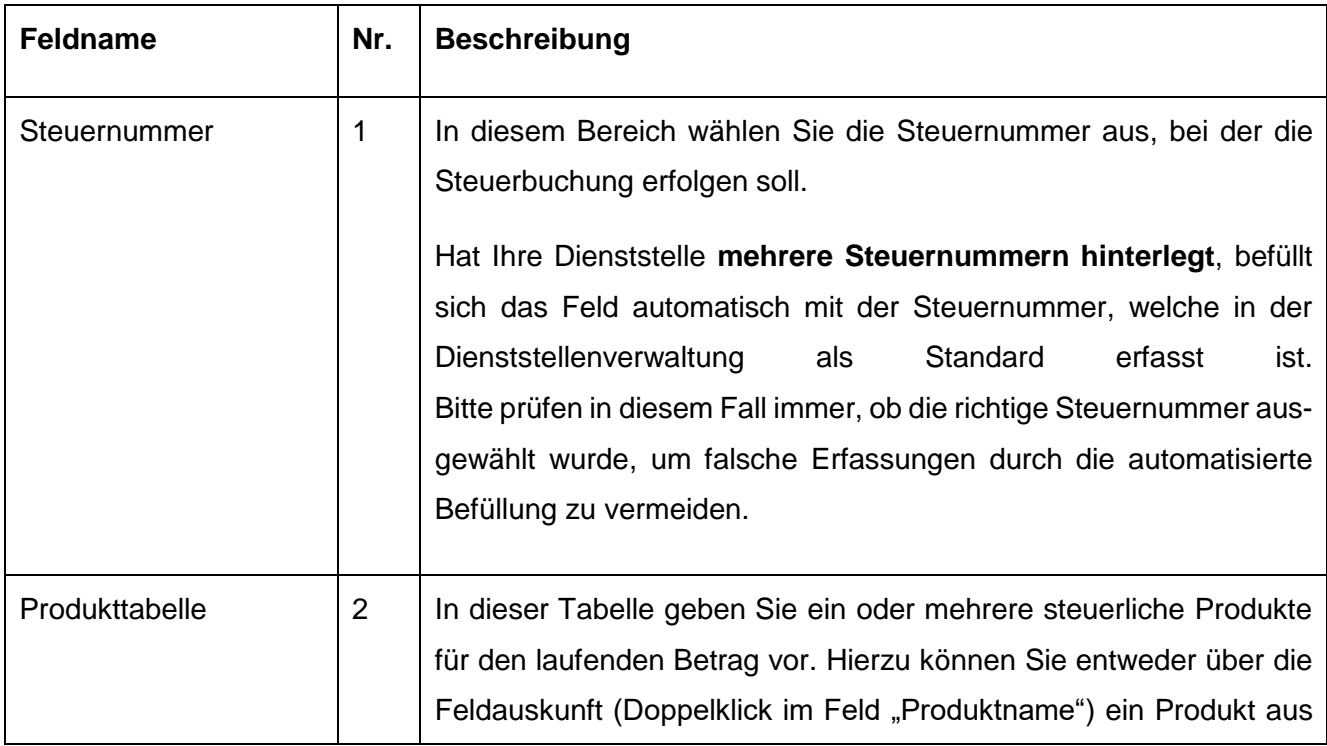

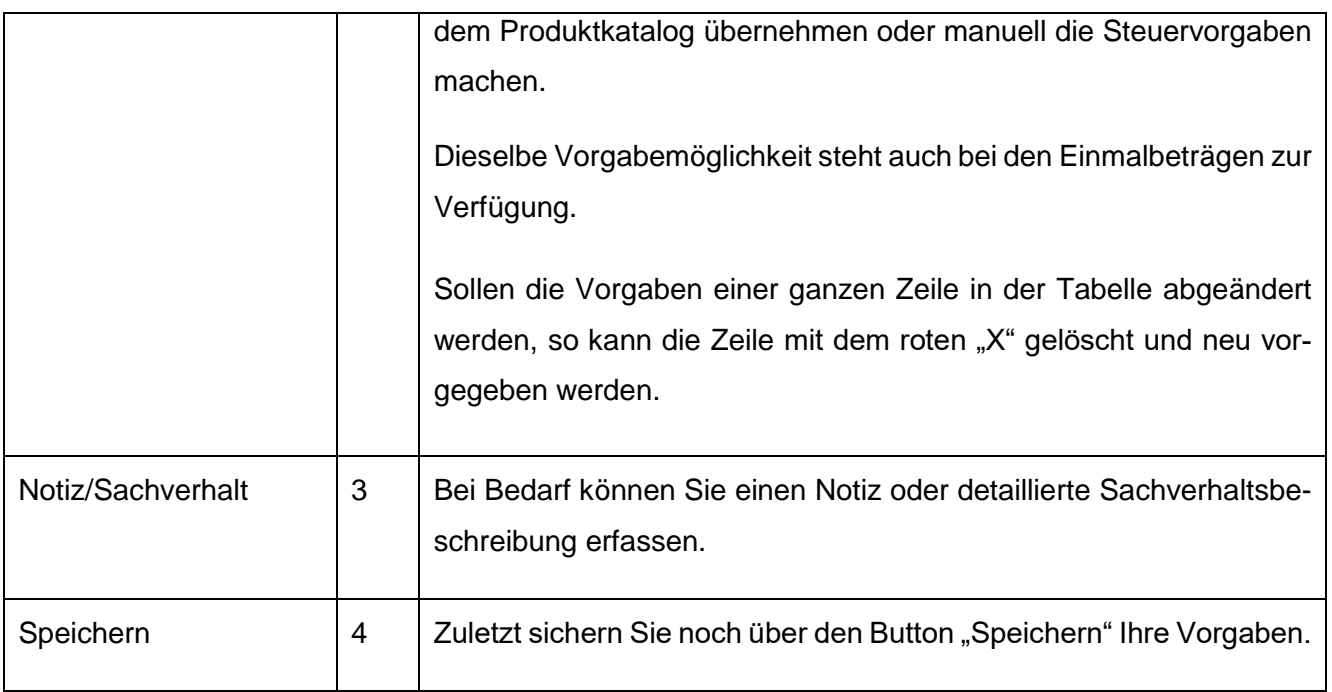

## <span id="page-11-0"></span>**5.3 Massenbearbeitung**

Für die Massenbearbeitung markieren Sie die Fälle, die Sie bearbeiten wollen, in der Ergebnisliste und wählen dann über die rechte Maustaste "Massenbearbeitung" aus.

Gleichzeitig bearbeitet werden können nur Fälle, die:

- die gleiche Anordnungsstelle haben
- entweder nur Einnahmetitel oder nur Ausgabetitel betreffen
- den gleichen Turnus haben (bei Einnahmen nur für monatlich und jährlich möglich)
- die gleiche Struktur der Zahlbeträge haben (z.B. lfd. Betrag + Einmalbetrag 1)
- nur einen oder keinen Steuersatz gemäß der alten Ist-Besteuerung pro Betragsart haben
- ein **einziges** Produkt haben

Danach öffnet sich je nach Ausgabe oder Einnahme der entsprechende Steuerdialog.

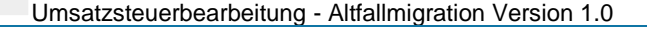

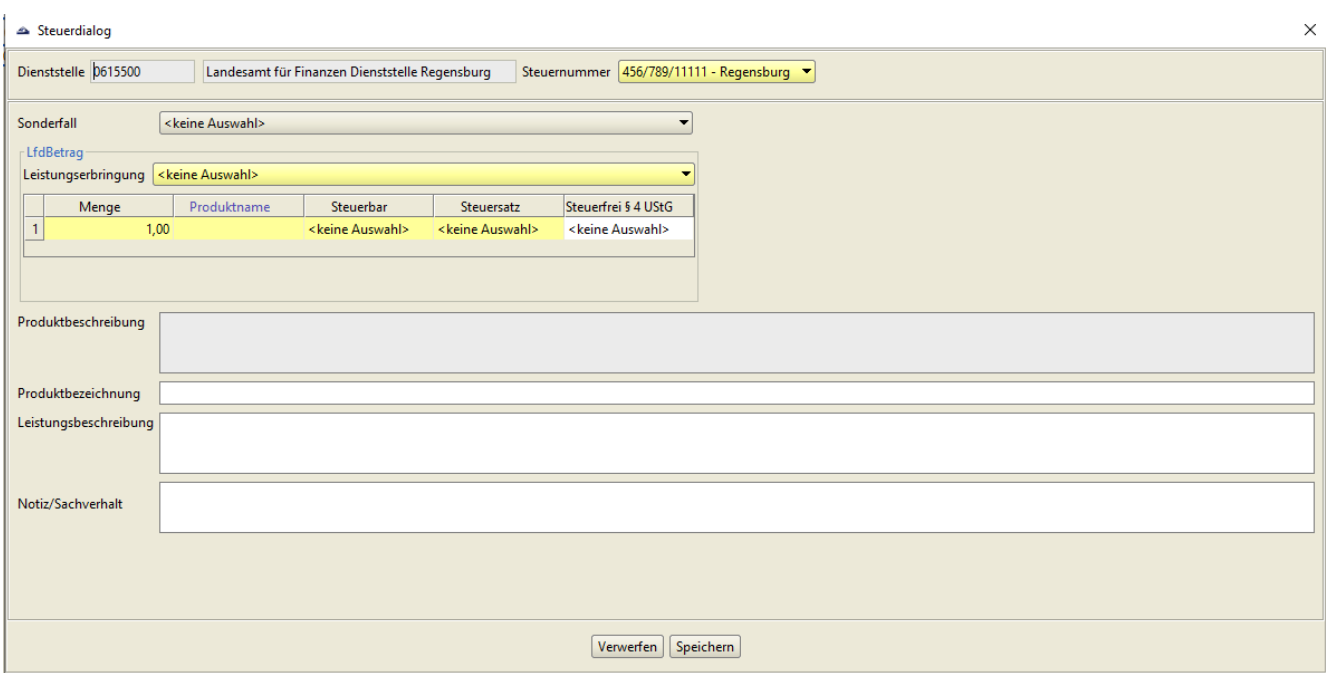

#### **Abb. 8 Steuerdialog wiederkehrende Einnahme (Massenbearbeitung)**

Bei den wiederkehrenden Einnahmen gleicht der Steuerdialog dem der Einzelbearbeitung.

Der wesentliche Unterschied besteht darin, dass im Feld Leistungserbringung kein tatsächliches Datum vorgegeben werden kann, sondern ein Dropdown-Menü mit folgenden Auswahlmöglichkeiten angeboten wird:

- Leistungserbringung bei monatlicher Fälligkeit:
	- o Ende Vormonat
	- o Ende Monat der Fälligkeit
	- o Ende Nachmonat
	- o Gleich der Fälligkeit
- Leistungserbringung bei jährlicher Fälligkeit:
	- o Anfang des Jahres (01.01.)
	- o Mitte des Jahres (01.07.)
	- o Ende des Jahres (31.12.)
	- o Gleich Fälligkeit

In der Massenbearbeitung der wiederkehrenden Einnahmen kann nur ein einziges Produkt vorgegeben werden.

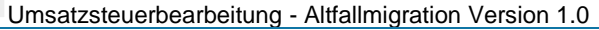

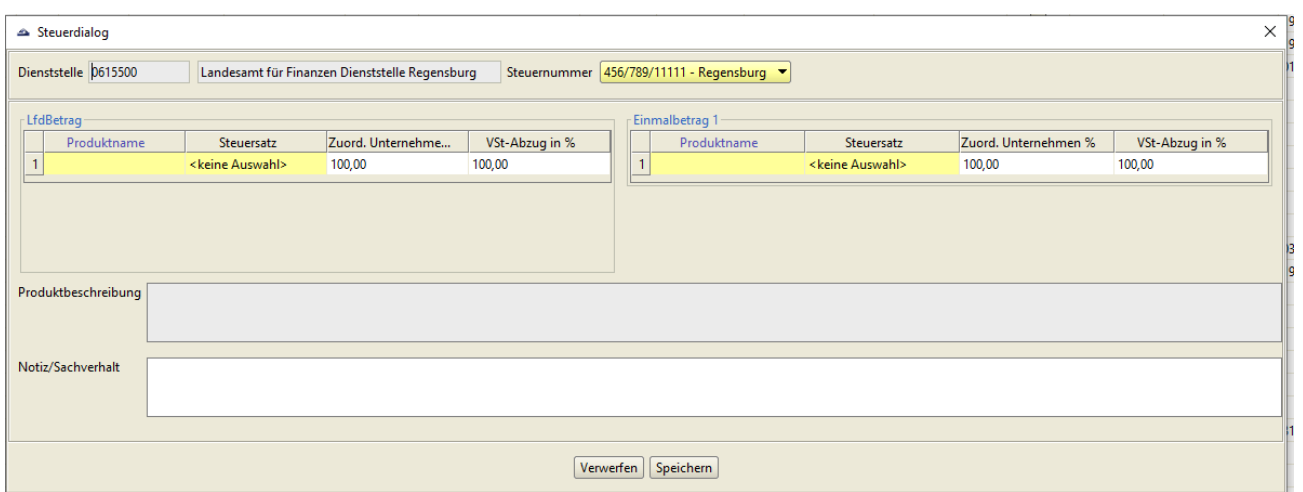

#### **Abb. 7 Steuerdialog wiederkehrende Ausgabe (Massenbearbeitung)**

Grundsätzlich ist der Steuerdialog genauso aufgebaut wie bei der Einzelbearbeitung. Das bedeutet die Tabelle für den laufenden Betrag oder die Einmalbeträge müssen wieder mit einem Produkt versehen werden.

Einzige Unterschiede sind, dass:

- keine Angaben zu den Fälligkeiten gemacht werden können. IHV berücksichtigt bei den künftigen Steuerbuchungen (im Rahmen der Jahresübernahme) die bei der einzelnen HÜL-Buchung erfassten Fälligkeiten.
- nur ein einziges Produkt vorgegeben werden kann.